# SECTION ADJUSTMENT PROCEDURES

#### **PREPARATION**

When you adjust the contents on page 5-6 or 5-7, SOFTWARE ADJUSTMENT, the optional CS-F30G ADJUSTMENT SOFTWARE, OPC-966 cloning cable and RS-232C straight cable are required.

### REQUIRED TEST EQUIPMENT

| EQUIPMENT          | GRADE AND RANG     | E                          | <b>EQUIPMENT</b>  | GRADE AND RAN     | IGE              |
|--------------------|--------------------|----------------------------|-------------------|-------------------|------------------|
| DC powersupply     | 0 utput range      | 7.5V DC                    | Audio generater   | Frequency range   | 300-3000Hz       |
|                    | Current capacity   | 5A ormore                  |                   | Output lebel      | 1-500mV          |
| RF powermeter      | Mesuring range     | 1-10W                      | Attenuator        | Power attenuation | 40 or 50dB       |
|                    | Frequency range    | 120-500MHz                 |                   | Capacity          | 10W ormore       |
|                    | SWR                | Less than 1.2:1            | Standard signal   | Frequency range   | 120-500MHz       |
| Frequency counter  | Frequency range    | 0.1-500MHz                 | generator         | Output lebel      | 0.1uV -32m V     |
|                    | Frequency accuracy | encyaccuracy }ppm orbetter |                   | input inpedance   | 50k/VDC orbetter |
|                    | Sensitivity        | 100mV orbetter             | 0 scilloscope     | Frequency range   | DC-20MHz         |
| FM deviation meter | Frequency range    | DC-500MHz                  |                   | Measuring range   | 0.01-20V         |
|                    | Mesuring range     | 0 to 5kHz                  | AC millivoltmeter | Measuring range   | 10m V -10V       |
| Digital multimeter | Input im pedance   | 10M /V DC orbetter         |                   |                   |                  |

#### SYSTEM REQUIREMENTS

| Ц | IBM PC compatible computer with an RS-232C serial port                  |
|---|-------------------------------------------------------------------------|
|   | Microsoft Windows95 or Windows98                                        |
|   | Intel i486DX processor or faster (Pentium 100MHz or faster recommended) |
|   | At least 16MB RAM and 10MB of hard disk space                           |
|   | 640 x 480 pixel display (800 x 600 pixel display recommended)           |

### ADJUSTMENT SOFTWARE INSTALLATION

**NOTE:** Before using the program, make a backup copy of the original disk. After making a backup copy, keep the original disk in a safe place.

- 1.Boot up Windows. Quit all applications when Windows is running.
- 2.Insert the backup disk1 into the appropriate floppy drive.
- 3.Select 'Run' from the [Start] menu.
- 4. Type the setup program name using the full path name, then push the [Enter] key.
- 5. Follow the prompts.
- 6.Program group 'CS-F30G ADJ' appears in the 'Programs' folder of the [start] menu.

#### STARTING SOFTWARE ADJUSTMENT

- 1.Connect IC-F30GT/GS and PC with the optional OPC-966 and RS-232C straight cable.
- 2.Boot up Windows, and turn the transceiver power ON.
- 3.Click the program group 'CS-F30G ADJ' in the 'Programs' folder of the [Start] menu, Then CS-F30G ADJ's window is appeared.
- 4.Click 'Connect' on the CS-F30G's window, then appears
- 5.IC-F30GT/GS's up-to-date condition. Set or modify adjustment data as desired.

IBM is a registered trademark of International Business Machines Corporation in the U.S.A. And other countries. Microsoft and Windows are registered trademarks of Microsoft Corporation In the U.S.A. and other countries. Screen shots produced with permission from Microsoft Corporation. All other products or brands are registered trademarks or trademarks of their respective holders.

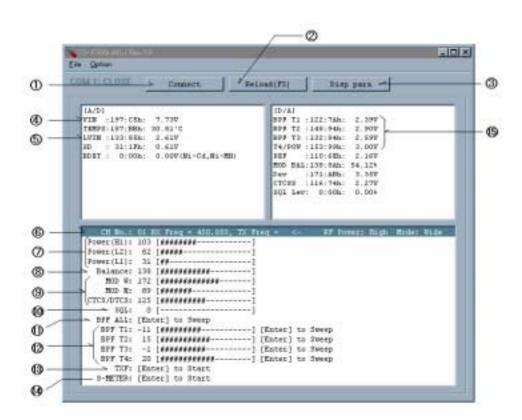

#### □ADJUSTMENT SOFTWARE SCREEN DISPLAY EXAMPLE

NOTE: The above values for settings are example only.

Each transceiver has its own specific values for each setting.

- 1: Transceiver's connection state
- 2: Reload adjustment data
- 3: Display adjustment data
- 4: Connected DC voltage
- 5: PLL lock voltage
- 6: Operating channel select
- 7: RF output power
- 8: Flat wave form balance

- 9: FM deviation
- 10: Squelch level
- 11: Receive sensitivity (automatically)
- 12: Receive sensitivity (manually)
  - 13: Reference frequency
- 14: S-meter
- 15: Receive sensitivity measurement

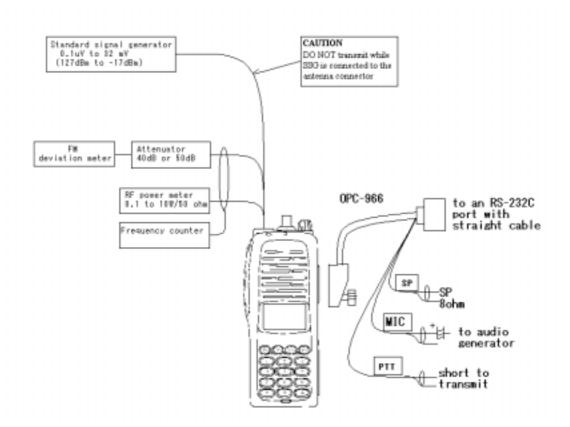

### **CONNECTION**

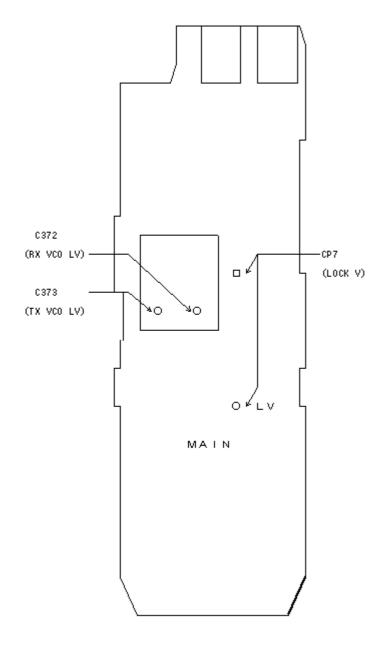

PLL LOCK VOLTAGE ADJUSTMENT POINT

# **PLL ADJUSTMENT**

| AD ILICTMENT | ADJUSTMENT CONDITIONS           | MESUREMENT |            | \/^      | ADJUSTM ENT |        |
|--------------|---------------------------------|------------|------------|----------|-------------|--------|
| ADJUSTWENT   | ADJUSTIMENT CUNDITIONS          | UNIT       | LOCATION   | VALUE    | UNIT        | ADJUST |
| PLL LOCK     | Operating frequency: 400.000MHz | MAIN       | Connecta   |          | MAIN        |        |
| VOLTAGE      | Receiving                       |            | digital    | 1.3V     |             | C372   |
|              | Transmitting                    |            | multimeter | 1.3V     |             | C 373  |
|              | Operating frequency: 430.000MHz | 7          | to CP7     |          |             |        |
|              | Receiving                       |            |            | 3.0-4.5V |             | Verify |
|              | Transmitting                    |            |            | 3.0-4.5V |             | Verifv |

# SOFTWARE ADJUSTMENT

Select an operating using  $[\ ]$  /  $[\ ]$  keys, then set specified value using  $[\ ]$  /  $[\ ]$  keys on the computer keyboard.

| ADJUSTMENT   | ADJUSTMENT CONDITION                   |       | MESUREMENT              | VALUE      |
|--------------|----------------------------------------|-------|-------------------------|------------|
|              | 705051WENT CONDITION                   | UNIT  | LOCATION                |            |
| REFERENCE    | Derating frequency: 400.000MHz         | Тор   | Loosely couple a        | 400.000MHz |
| FREQUENCY    | Bigh/Low switch: Low1                  | panel | frequency counter to    |            |
|              | Eonnect the RF powermeteror            | '     | the antenna connector   |            |
|              | 50 dummv load to the antenna connector |       |                         |            |
|              | Eransmitting                           |       |                         |            |
| OUTPUT       | Derating frequency: 400.000MHz         | Тор   | Connectan RF power      | 4.OW       |
| POWER (HI)   | ∃igh/Low switch: High                  | panel | meter to the antenna    |            |
|              | Eransmitting                           | ·     | connector               |            |
| OUTPUT       | ∃igh/Low switch: Low2                  |       |                         | 2.0W       |
| POWER        | Eransmitting                           |       |                         |            |
| OUTPUT       | ∃igh/Low switch: Low1                  |       |                         | 1.OW       |
| POWER        | Eransmitting                           |       |                         |            |
| WAVE FORM    | Derating frequency: 400.000MHz         | Top   | Connect an FM           | Set flat   |
| BALANCE      | Bligh/Low switch: Low1                 | panel | deviation meter to the  | wave form  |
|              | <b>S</b> et the FM deviation meter as: |       | antenna connector       |            |
|              | HPF OFF                                |       | through the attenuator. |            |
|              | LPF 20kHz                              |       |                         |            |
|              | De-emphasis OFF                        |       |                         |            |
|              | Detector (p-p)/2                       |       |                         |            |
|              | ₩ide/Narrow switch:Wide                |       |                         |            |
|              | Eransmitting and push [P0] key         |       |                         |            |
| FM DEVIATION | Derating frequency: 400.000MHz         | Top   | Connect an FM           | 4.1kHz     |
| [MOD] WODE   | Bligh/Low switch: Low1                 | panel | deviation meter to the  |            |
|              | Eonnect the audio generator to         | -     | antenna connector       |            |
|              | 0 PC -966 and set as: 1kHz/ 150m V     |       | through the attenuator. |            |
|              | ₩ide/Narrow switch:Wide                |       |                         |            |
|              | Eransmitting                           |       |                         |            |
| FM DEVIATION | ₩ide/Narrow switch: Narrow             |       |                         | 2.1kHz     |
| MOD1NAR      | Eransmitting                           |       |                         |            |
| CTCSS TONE   | Derating frequency: 400.000MHz         | Тор   | Connect an FM           | 0.7kHz     |
| DEVIATION    | ∃igh/Low switch: Low1                  | panel | deviation meter to the  |            |
|              | ₩ide/Narrow switch:Wide                |       | antenna connector       |            |
|              | No audio applied to the M IC line.     |       | through the attenuator. |            |
|              | ETCSS tone:88.5Hz                      |       |                         |            |
|              | Eransmittina                           |       |                         |            |

# **SOFTWARE ADJUSTMENT – continued**

Select an operating using  $[\ ]$  /  $[\ ]$  keys, then set specified value using  $[\ ]$  /  $[\ ]$  keys on the computer keyboard.

| ADJUSTMENT                                 | ADJUSTMENT CONDITION                                                                                                    | LINIT                                                                                                    | MESUREMENT                                                         | VALUE                                                          |  |  |  |
|--------------------------------------------|----------------------------------------------------------------------------------------------------|----------------------------------------------------------------------------------------------------|--------------------------------------------------------------------|----------------------------------------------------------------|--|--|--|
| RX<br>SENSITIVITY<br>[BPF T1]-<br>[BPF T4] |                                                                                                    | Тор                                                                                                    | LOCATION Connect a SINAD meter with an 8 load to 0 PC -966 SP port | M inim um                                                      |  |  |  |
|                                            | 1.Set the cursol to 'BPF ALL' on th<br>2.The connected PC turns BPF T1<br>or                                                                                                    | NIENT: The BPF T1 - BPF T4 can be adjusted automatically.  ne cursol to 'BPF ALL' on the adjustment program and then push [ENTER] key  connected PC turns BPF T1 - BPF T4 to peak levels.  or  ne cursol to one of BPF T1,T2,T3, or,T4 as desired.  [ENTER] key to start tuning. |                                                                    |                                                                |  |  |  |
| SQUELCH<br>LEVEL                           | B perating frequency: 400.000M Hz E onnect a standard signal general to the antenna connector and set as: Frequency 400.000M Hz Level 0 FF Modulation 1kHz Deviation 3.5kHz Receiving Receiving | Тор                                                                                                    | ConnectaSINAD meter                                                | 12dB SINAD  At the point where the audio signals just appears. |  |  |  |